# **VST Zip100 Drive and Zip250 Drive**

**Instructions for ThinkPad 600 Series Computers.** *570 Users see other side*

**1** Insert the Installation CD into the CD Drive. The CD-ROM window will open automatically. Select "Install IomegaWare" and follow the on-screen instructions.

**2 3** computer and Turn off your remove the AC Adapter and cables. Turn the computer upside down.

Slide the UltraslimBay device lock to the unlock position and remove any installed device.

**4** Insert the Zip Drive.

*Congratulations! You are now ready to use your new VST Zip drive.*

**IMPORTANT**: Customers with older ThinkPad 600 Series Computers (BIOS date prior to 6/23/98) and customers running Windows NT should refer to the VST Zip Drive User's Guide before installing the VST Zip Drive.

**For further information, see our manual on the enclosed CD**

27-01083-00-00

# **VST Zip100 Drive and Zip250 Drive**

Turn off your

# **QuickStart** uickSta

## **Instructions for ThinkPad 570 Series Computers.** *600 Users see other side*

**1** Insert the Installation CD into the CD drive. The CD-ROM window will open automatically. Select "Install IomegaWare" and follow the on-screen instructions.

**4**<br>+<br>+<br>+ Remove the bezel from the VST Zip drive: Turn the drive upside down and grasp the bezel between your thumb and forefinger as shown. Push the bezel sharply to the right and the bezel will disconnect.

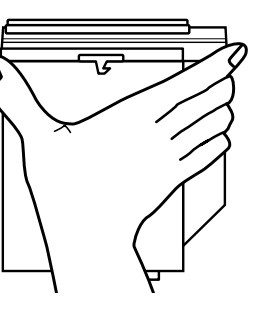

**2 3** computer and detach it from the UltraBase.

Release the bay lock to the unlocked position and release the bay eject lever to the left. Remove the blank bezel or any device that is already in the bay.

**5**Insert the VST Zip Drive in the UltraslimBay until it is connected firmly.

After you attach your<br>
computer to the UltraBase,<br>
you cannot remove the you cannot remove the VST Zip Drive from the bay of the UltraBase. If you want to remove the Zip drive, you must first detach your computer from the UltraBase.

### *Congratulations! You are now ready to use your new VST Zip drive.*

**IMPORTANT**: Customers running Windows NT should refer to the VST Zip Drive User's Guide before installing the VST Zip Drive.

**For further information, see our manual on the enclosed CD**